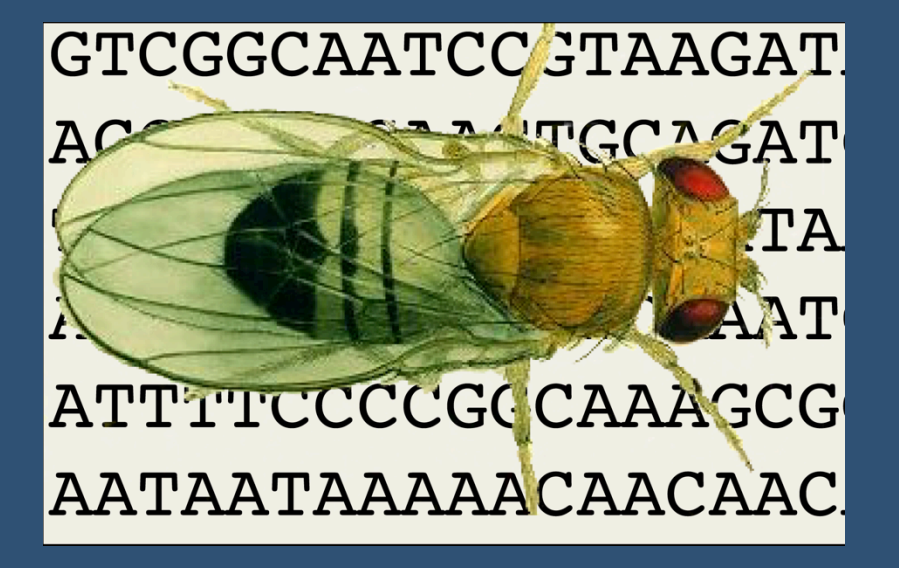

# **Finding GAL4 Drivers in FlyBase**

## Sian Gramates, David Emmert, Josh Goodman, Kathleen Falls, Jim Thurmond, and the FlyBase Consortium

### Searching with the **GAL4 etc** QuickSearch tab

The GAL4 etc tab allows searches for binary drivers, and for nonbinary reporters, by temporal-spatial expression pattern. This tab uses the same strategies as the Expression tab, and similarly searches expression statements curated from the literature.

Search

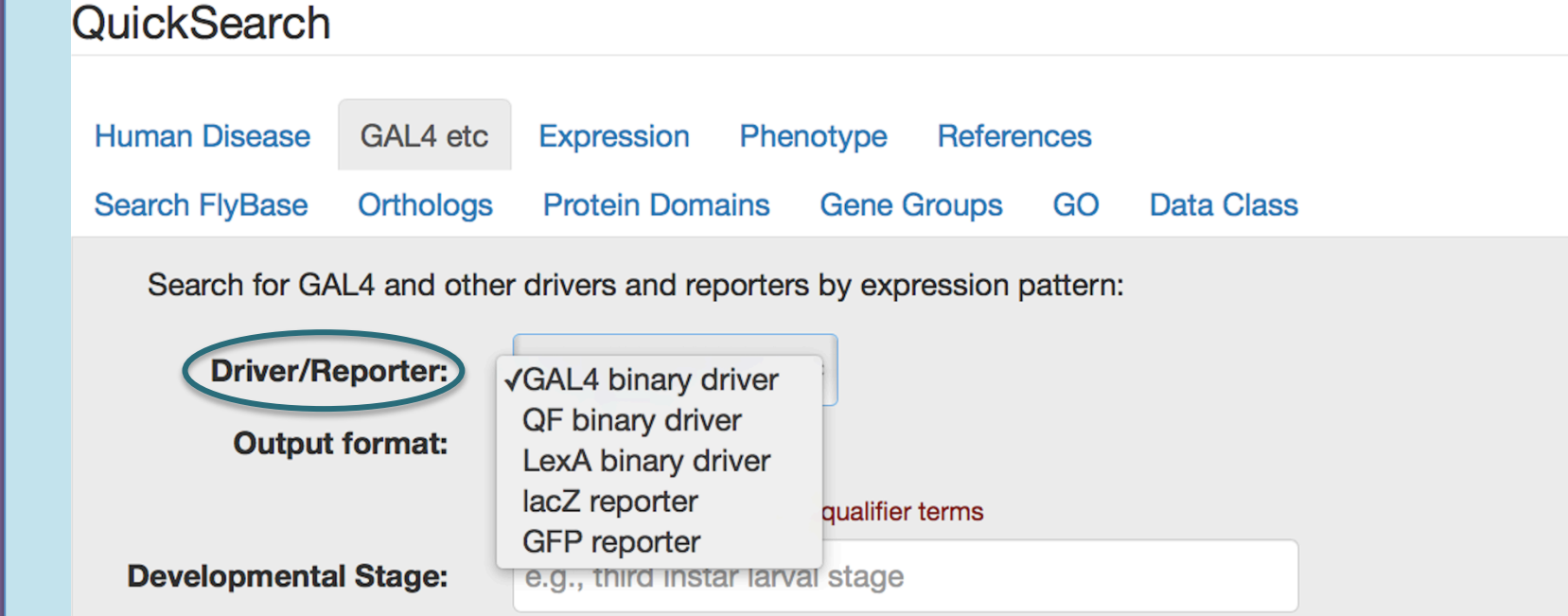

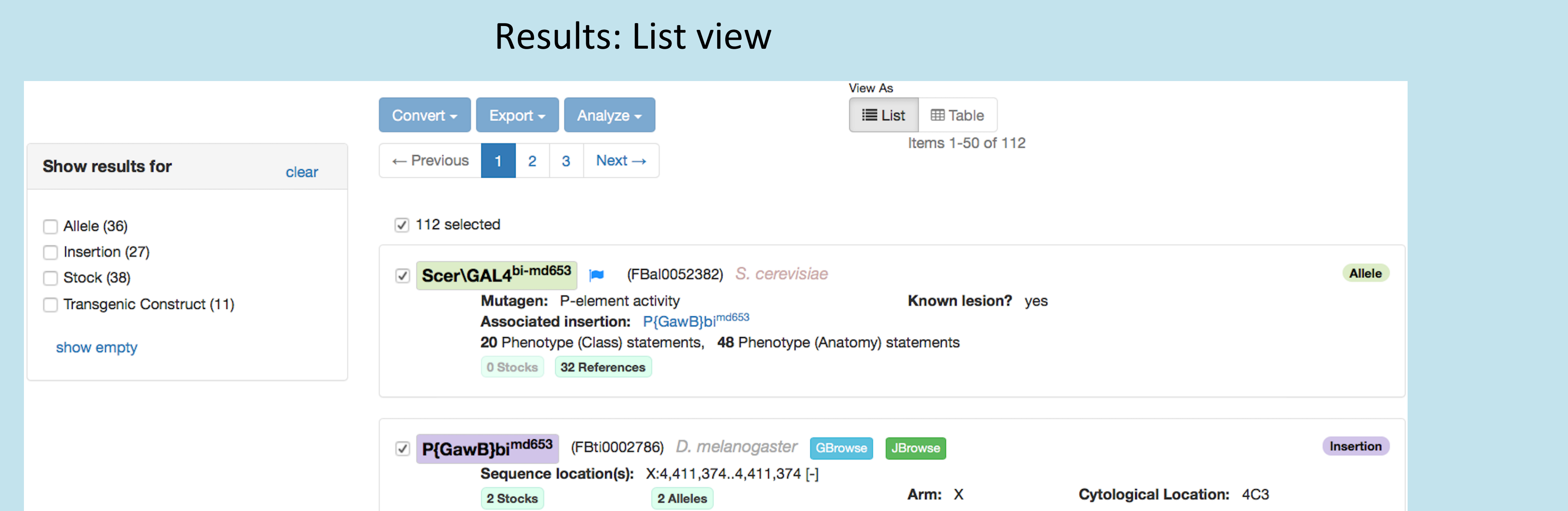

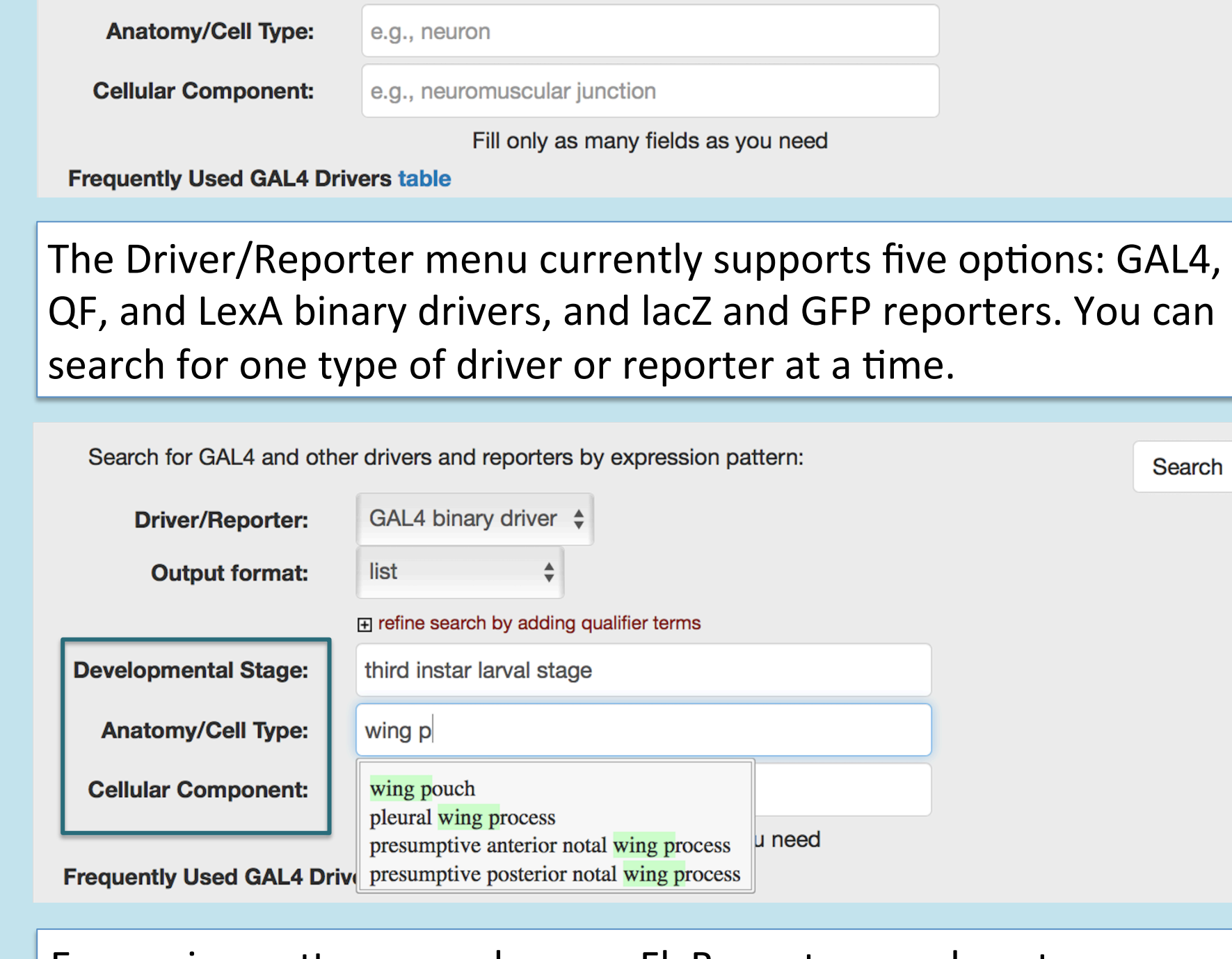

constrained by terms in other boxes. You can change the Expression pattern searches use FlyBase stage and anatomy controlled vocabulary (CV) terms, and feature coordinated autocomplete. Terms are suggested as you type, and are stringency of search by using a broader or more specific term, or by not filling all boxes. You can also search with a synonym to an anatomy CV term, but autocomplete will not recognize it.

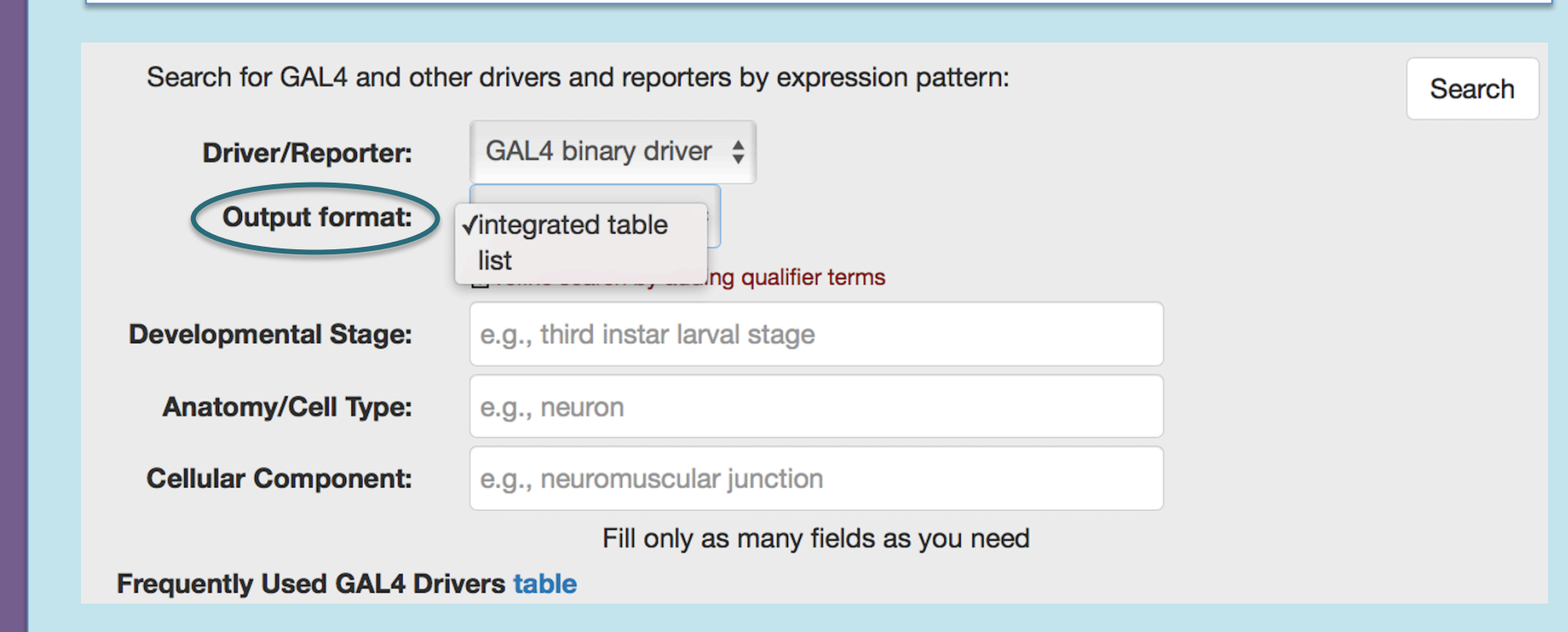

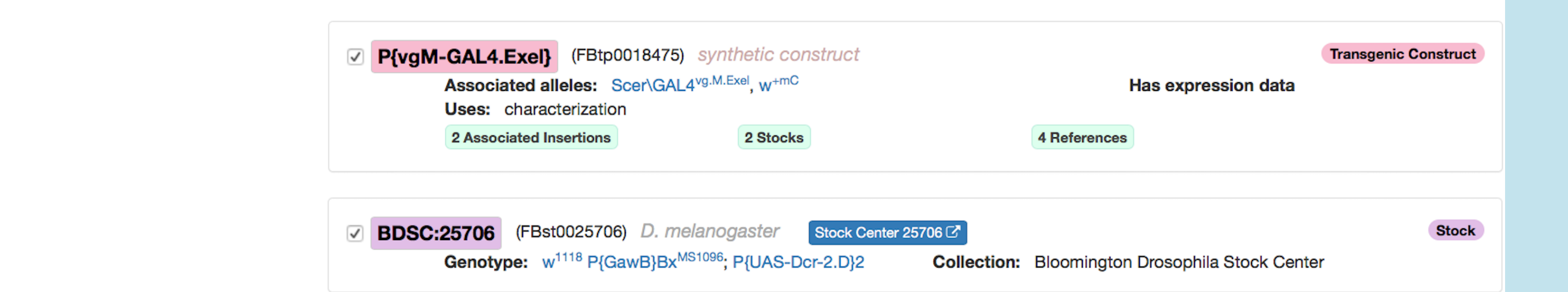

to further convert the results to another data type, export to a file or to another FlyBase tool, or analyze the results in a data type specific manner. The List view hit-list includes four data types: alleles, insertions, transgenic constructs, and stocks. Filtering the hit-list to a single data type allows you The filtered list can also be viewed as a standard hit-list table; please note that this is not the same as the Integrated Table described below.

#### Results: Integrated Table view

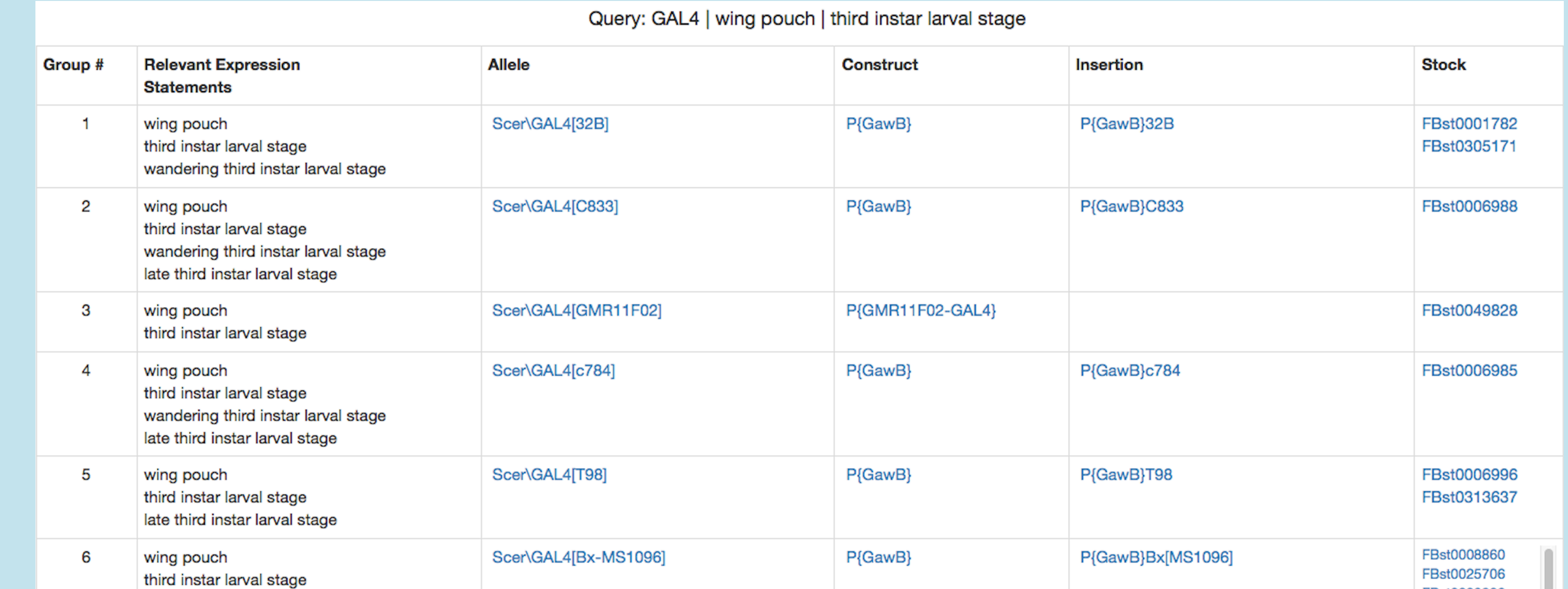

alleles, insertions, transgenic constructs, and stocks. Integrated The GAL4 etc tab has two output formats. List displays search results in a standard FlyBase 2.0 faceted hit-list consisting of Table displays results in a customized table that highlights the relationships between these data types.

FBst0030806 FBst0067039

list is displayed at the top. Each entry in the table includes the controlled vocabulary terms that resulted in that hit. These terms may not be the exact The Integrated Table view is designed to display the relationships between alleles, insertions, transgenic constructs, and stocks. For example, the allele Scer\GAL4<sup>32B</sup> is caused by a specific insertion, P{GawB}32B, of the enhancer trap construct P{GawB}, and has two stocks. Hits that are associated with stocks available from a public stock center are automatically pre-sorted to the top of the table. The search used to generate the hit-CV terms used in search; the term may have a part of or is a relationship to the search term; for example, wandering third instar larval stage is part\_of third instar larval stage. Please note that the listed CV terms do not describe the full curated expression pattern. The full pattern is displayed in the Expression section of allele, insertion, and transgenic construct reports.

#### The Frequently Used GAL4 Drivers table

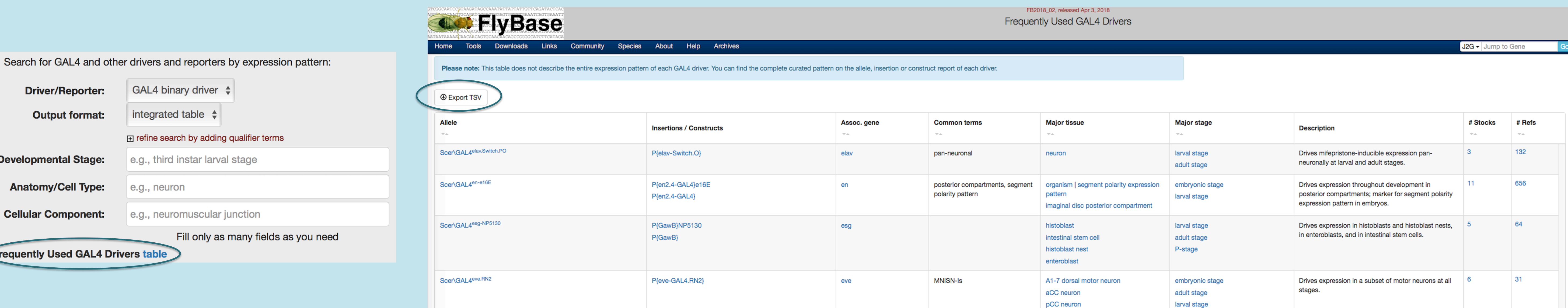

In the Frequently Used GAL4 Drivers table, we have compiled information for 200 GAL4 drivers, including the 150 stocks most ordered from the Bloomington Drosophila Stock Center and those drivers most frequently used in publications. This table can be accessed via a link on the **GAL4 etc** QuickSearch tab, and is also available as a downloadable file. The table can be sorted by column for most columns. Links to publications and stocks are included in this table.

GAL4

田 refine

**Driver/Reporter:** 

**Output format:** 

**Developmental Stage:** 

**Anatomy/Cell Type:** 

**Cellular Component:** 

**Frequently Used GAL4 Drivers tab** 

The first two columns list the GAL4 drivers by allele, and by insertion or transgenic construct. We include allele designations to draw attention to relationship between the more user-familiar insertion/construct symbols and their associated alleles. FlyBase uses allele symbols in many contexts, including in text descriptions of expression patterns, phenotypes, and genetic interactions.

We display expression pattern information in several formats: FlyBase Anatomy CV terms, common terms often used in literature, short text descriptions, major developmental stage, and genes for those drivers that reflect a gene expression pattern. Term columns are can be sorted, so drivers with similar expression patterns can be more easily compared. 

RP2 motor neuron

The expression data has been condensed to

emphasize how these drivers are used as experimental tools. Full curated expression patterns can be found on linked allele, insertion or construct reports. 

We'd like to enhance this resource with usercontributed images of GAL4 expression patterns. If you'd like to contribute an image, please contact us at GAL4@morgan.harvard.edu, or talk to a curator.